# Instrucciones de uso breves

para

# MILLENNIUM Chess Classics

Chess Classics Element M827 Chess Classics Exclusive M828

# 1 Informaciones importantes

Por favor, lea las siguientes indicaciones de seguridad e instrucciones de uso por completo antes de utilizar el dispositivo y sígalas estrictamente. Conserve estas instrucciones de uso junto con el dispositivo para poder consultarlas si lo necesita. Si en el futuro transfiere su dispositivo a otro usuario, entréguele también este manual.

# 1.1 Indicaciones de seguridad

Recuerde que este producto no es un juego infantil en el sentido de la directiva 2009/48/CE. Si deja que sus hijos utilicen el dispositivo, enséñeles a usarlo adecuadamente y preste atención a que solo usan el dispositivo con los fines previstos.

- ¡Mantenga la bolsa y los plásticos de embalaje alejados de bebés y niños pequeños, existe peligro de asfixia!
- Para evitar daños, no exponga el dispositivo al calor, p. ej. no lo coloque sobre radiadores, ni lo exponga a la radiación directa del sol y evite de todos modos que quede expuesto a la humedad.
- Para evitar fallos en el funcionamiento, no utilice el dispositivo sobre ni muy cerca de dispositivos que generen campos magnéticos o radiación electromagnética, como p. ej., televisores, altavoces, teléfonos móviles, instalaciones wifi y/u otros aparatos.
- De ningún modo abra el dispositivo, este no contiene ninguna pieza individual que requiera mantenimiento. En caso de mal funcionamiento, diríjase a la dirección de atención al cliente indicada o a su distribuidor local.

# 1.2 Indicaciones sobre almacenamiento y limpieza

- Recuerde que la madera requiere un cuidado especial. Trate la madera con cuidado, guarde el dispositivo siempre en un lugar seco y no lo exponga a una luz solar intensa.
- Limpie las superficies del dispositivo cuando sea necesario, solo con un paño ligeramente húmedo y fíjese en que la humedad no entre al dispositivo.
- No utilice ningún disolvente ni ningún otro producto de limpieza agresivo ni abrasivo porque de hacerlo, las superficies y la inscripción pueden dañarse.

# 1.3 Indicaciones sobre el adaptador de red

Utilice el dispositivo exclusivamente con el adaptador original que se ha suministrado con el tablero de ajedrez MILLENNIUM.

Entrada: 100–240 V 50/60 Hz, 0,45A máx. Salida: 9V CC 1A

Para el uso adecuado del adaptador, por favor tenga en cuenta:

- El enchufe debe encontrarse junto al dispositivo y tiene que ser de fácil acceso.
- El dispositivo no debe estar conectado con otras fuentes de alimentación diferentes a las recomendadas.
- Los contactos de la conexión no deben estar en cortocircuito.
- Antes de limpiar el dispositivo asegúrese de que el adaptador está desconectado de la corriente.
- Compruebe con regularidad que el producto y el adaptador no presentan daños y no siga utilizándolos si están dañados, y no los abra nunca.
- Siga las indicaciones de seguridad impresas en el adaptador.

# 2 Primeros pasos

# 2.1 Conectar cables

El módulo de ordenador de ajedrez tiene tres entradas de conexión en la parte posterior.

- 1. Tome la fuente de alimentación (incluida en el ámbito de suministro del tablero de ajedrez MILLENNIUM) y conecte el enchufe pequeño al final del cable en la toma derecha en la parte posterior del módulo.
- 2. El cable con las conexiones idénticas en ambos extremos (tipo Mini-Din, de 4 polos, del mismo modo incluido en el ámbito de suministro del tablero) sirve para la conexión de la unidad de ordenador al tablero de ajedrez. Por favor, proceda con precaución - Observe, que cada conector tiene que tener la posición correcta, cuando lo inserte en el casquillo. El conector tiene en su interior cuatro clavijas delgadas, así como una ancha. Gire el conector de tal modo, que la clavija ancha se encuentre en posición inferior, así que encaja exactamente en el casquillo. La flecha abajo en la imagen indica la entrada para la clavija ancha:

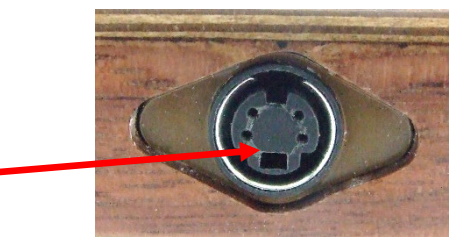

- 3. Enchufe los conectores en el tablero (casquillo en el lado derecho) y también en el zócalo izquierdo en el revés de la unidad de ordenador.
- 4. Conecte el adaptador con una toma de corriente y sonará una señal.

## 2.2 Selección del programa de ajedrez

Después de la conexión del equipo, puede seleccionar con qué programa de ajedrez quiere jugar. Verá las siguiente indicación en la pantalla:

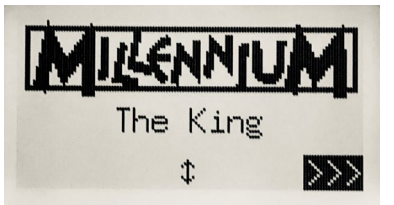

Pulsando una tecla VERDE llegará al menú de confort del Programa King. Si en su lugar, acciona  $\hat{v}$  o  $\theta$  y después VERDE, llegará al menú principal del Programa ChessGenius.

En el caso de que desee volver a cambiar el programa más tarde, simplemente accione la tecla de  $\bigcirc$ ENCENDIDO/APAGADO y después ROJO (para ENGINE, véase la figura del apartado 2.8) y llegará al menú de selección que se muestra.

# 2.3 Selección del idioma en el Programa King

En el suministro, el ordenador está ajustado al idioma inglés. Si lo desea cambiar, en el menú "Confort" seleccione el punto de "Funciones", donde en la 2<sup>ª</sup> línea encontrará la selección de idioma.

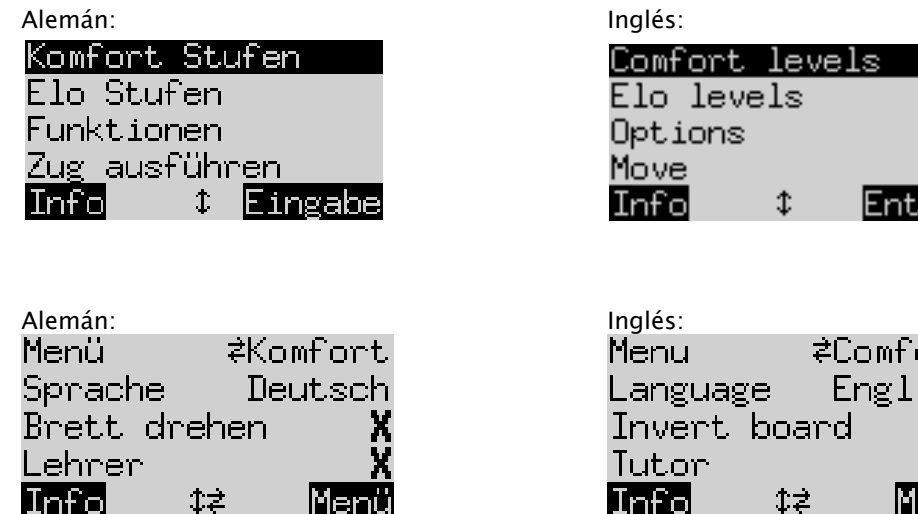

er

Una línea de la pantalla contiene un símbolo que parpadea ( ▋). Se trata del cursor. Pulsando repetidas veces  $\hat{v}$  o  $\theta$  usted puede mover el cursor hacia arriba y hacia abajo, y mostrar todas las funciones una tras otra. Muévase al idioma y selecciónelo con  $\Rightarrow$ / $\Leftarrow$ 

En el manual del elemento King encontrará amplias explicaciones de las numerosas funciones de menú en la Página Web de MILLENNIUM, el enlace para ello lo encontrará en la parte posterior del manual.

## 2.4 Selección del idioma en el Programa ChessGenius

El menú aparece en primer lugar en inglés. Si desea cambiar el idioma, proceda del siguiente modo.

Alemán:

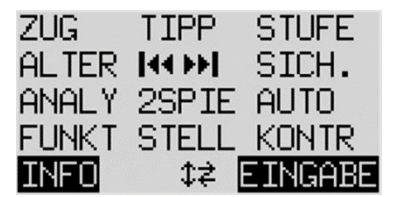

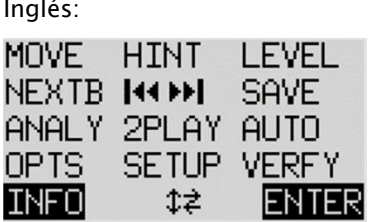

- 1. En este menú principal tiene que mover en primer lugar el cursor intermitente con la tecla  $\theta$  a "FUNKT" (para funciones avanzadas). Confirme después su elección pulsando VERDE.
- 2. A continuación, accione una de las teclas de flecha, para activar la función de "IDIOMA".
- 3. Pulse VERDE. El carácter \* se sustituye ahora por  $\ddagger$ .
- 4. Con las teclas de flecha  $\hat{u}/\hat{v}$  seleccione entre los idiomas alemán, inglés, francés, holandés, italiano, español o ruso.
- 5. Pulse VERDE (para OK), cuando se muestre el idioma deseado. El carácter ‡vuelve de nuevo a \*. Pulse ahora ROJO para volver al menú principal.

#### 2.5 Preparar partida nueva en el programa King

Una vez que haya seleccionado el idioma, accione la tecla NEW. La pantalla muestra "¿Nueva partida?" Y luego la palabra "Clásico" o una disposición de las piezas de ajedrez para empezar una partida "Ajedrez 960". Utilice  $\hat{v}$  o  $\theta$ , para cambiar entre las dos visualizaciones. Puede encontrar una explicación detallada de las variantes del juego "Chess960" (también llamado "Fischer Random Chess") en el sitio web de MILLENNIUM: [https://computerchess.com/en/how-to-play-chess960/.](https://computerchess.com/en/how-to-play-chess960/)

Si se muestra "Clásico", puede comenzar una partida normal de ajedrez ("Clásico"). Pulse para ello VERDE o coloque simplemente las 32 piezas en su campo. Blanco o bien negro puede moverse desde su lado. Si en su lugar, pulsa ROJO, se interrumpe el comando "Nueva partida" y la partida actual se mantiene sin cambios.

#### 2.6 Preparar partida nueva con el programa ChessGenius

Una vez que haya seleccionado el idioma, accione la tecla NEW y se le mostrará en la pantalla la pregunta "; Nueva partida?". Si lo confirma con la tecla VERDE y a continuación acciona VERDE de nuevo (para MENÚ), llegará al menú principal, en el que entre otras cosas podrá seleccionare l nivel de juego.

En el manual VhessGenius encontrará amplias explicaciones de las numerosas funciones de menú en la Página Web de MILLENNIUM.

#### 2.7 Ajustar la iluminación de fondo

La pantalla LCD tiene una iluminación de fondo que puede conectar pulsando la tecla  $\frac{1}{2}$  tantas veces como desee.

## 2.8 Encender y apagar / Cambiar el motor

l encender el ordenador, la visualización depende de si el aparato ha sido desconectado antes completamente de la red eléctrica o no. Si es el primer caso, aparecerá el menú de selección de motor (ver sección 2.2), con el último motor utilizado por defecto. De lo contrario, el último programa seleccionado está directamente disponible sin ofrecer una selección de motor.

Si el ordenador está encendido y usted pulsa la tecla de Encendido/Apagado  $\bullet$  , el ordenador pasa al modo USB y la pantalla muestra para la versión de programa actual, el motor seleccionado actualmente. En el caso de The King, la pantalla se ve así en este caso:

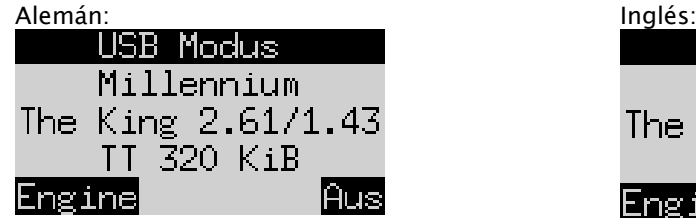

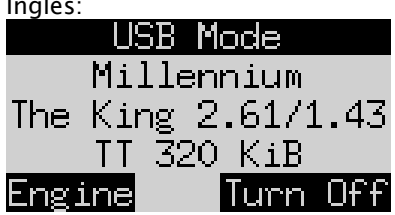

En el caso de ChessGenius la pantalla tiene esta apariencia:

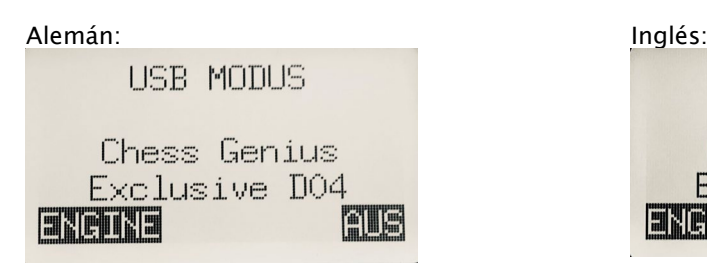

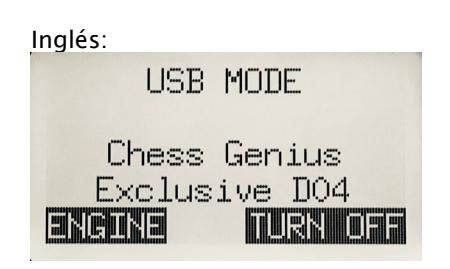

Si el ordenador de ajedrez está conectado a un PC mediante un cable USB (tipo A-B, como el que se utiliza para impresoras), podrá cargar o guardar ahora las partidas o llevar a cabo actualizaciones de software. Puede encontrar mas informaciones sobre ello en los manuales de usuario en la página Web de MILLENNIUM.

Si ahora pulsa VERDE, el dispositivo se apagará. Si pulsa la tecla ROJA, la visualización vuelve a la pantalla de inicio, tal y como se describe en el apartado 2.2. Después puede pulsar VERDE para continuar con la partida actual.

Si el ordenador se apaga correctamente (como se describe anteriormente), se guarda la partida actual con los parámetros establecidos por usted (nivel de juego, etc.) en la memoria, aunque luego haya desconectado el ordenador de la corriente. Cuando se restablece el suministro eléctrico, el ordenador se enciende automáticamente. Para encenderlo (con un suministro eléctrico activo), pulse la tecla (1). Después podrá seguir jugando en el mismo punto en el que interrumpió la partida anteriormente.

# 2.9 Las teclas y sus funciones (Resumen)

Tecla VERDE Confirma un comando.

Tecla ROJA **Interrumpe un comando**.

Aviso: Las teclas ROJA y VERDE pueden tener distintas funciones dependiendo de la situación. Sus funciones correspondientes se indican mediante texto invertido (es decir, texto claro sobre fondo oscuro) en la fila inferior de la pantalla, es decir, ROJO en la esquina izquierda, VERDE en la esquina derecha. Si no se muestra nada, no está activado el botón correspondiente en ese momento.

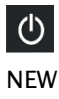

(b) Conecta o desconecta el dispositivo.

NEW Inicia una nueva partida.

Adapta la iluminación de fondo de la pantalla.

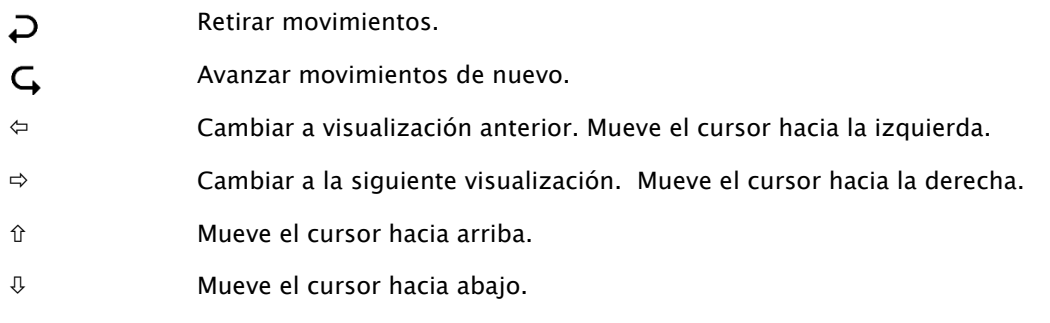

Si una tecla se mantiene pulsada, sus funciones se repiten automáticamente.

# 3 Jugar contra el ordenador

#### 3.1 Sus movimientos

#### 3.1.1 Movimientos de ajedrez normales

Haga su movimiento del mismo modo que sobre un tablero de ajedrez normal. Su movimiento se confirma por medio de un breve zumbido. Normalmente el ordenador espera 0,3 segundos aproximadamente, antes de registrar su pieza en el nuevo campo.

Esto significa, que podrá llevar a cabo su movimiento levantando las piezas o también por medio de un desplazamiento rápido. En el caso de que desplace su pieza sobre las casillas, no deberá permanecer más de 0,3 segundos sobre una casilla intermedia, ya que de lo contrario su movimiento podría interpretarse de modo erróneo.

Para captar una pieza podrá levantar opcionalmente su propia pieza o la pieza del ordenador primero.

#### 3.1.2 Movimientos especiales

- Captura al paso (En passant): El peón captado se puede retirar antes, durante o después del movimiento delpeón propio.
- Promoción: Mueva el peón hasta la última fila o simplemente retírelo del tablero. Coloque entonces la dama (u otra pieza seleccionada) en el campo de la promoción.
- Enroque: Mueva siempre el rey en primer lugar, después la torre.

#### 3.2 El movimiento del ordenador

Para indicar el movimiento del ordenador, los LEDs rojos parpadean sobre el tablero de ajedrez y muestran de manera alternante los campos del tablero "Salida" y "Destino". Los movimientos se muestran simultáneamente en la pantalla "Secuencia de movimientos" (véase apartado 4.3 en las instrucciones del elemento King o CheesGenius)

Ocasionalmente habrá que realizar un movimiento especial. Los LED rojos indican la casilla o las casillas en las que hay que colocar o retirar una pieza. Tenga en cuenta también los requerimientos de entrada en la parte inferior izquierda de la pantalla:

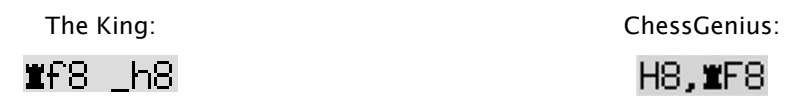

En este ejemplo, el campo h8 debe estar desocupado y la torre negra debe colocarse en f8 (para realizar un enroque).

Si el ordenador de ajedrez lo indica, su movimiento va acompañado de un zumbido doble y a la vez parpadean los LED de la casilla de su rey, así como de la pieza a la que se ha hecho jaque.

## 3.3 Posibles errores

Cuando la posición en el tablero de ajedrez es incorrecta, por ejemplo, cuando usted haya derribado una pieza o haya intentado un movimiento no conforme a las reglas, el requerimiento de entrada en la línea inferior muestra el campo de ajedrez, o dos de los campos donde algo debe corregirse, y los LEDs rojos correspondientes en las esquinas de los campos se iluminan al mismo tiempo.

Cuando p. ej. las piezas se caen y no está seguro de dónde estaban, puede utilizar la función "CONTR" (controles de posición) del menú correspondiente de King Element o ChessGenius. Mientras no haya corregido una posición incorrecta, no podrá llevar a cabo el siguiente movimiento.

## 3.4 Símbolos que aparecen durante la partida en la fila inferior

- $\overline{X}$ : Reloj de arena que gira: El ordenador de ajedrez está pensando sobre el movimiento a realizar.
- $\widehat{\mathbb{C}}$  : Es su turno con las piezas blancas.
- $\bigcirc$ : Es su turno con las piezas negras.

#### 3.5 Retirar o repetir movimientos

#### 3.5.1 Retirar movimientos

Si desea retirar el último movimiento realizado, pulse la tecla  $D$ .

Los LED en el tablero le indican dónde tiene que volver a colocar la pieza. Además, se visualiza en la parte inferior de la pantalla un aviso, p. ej.:

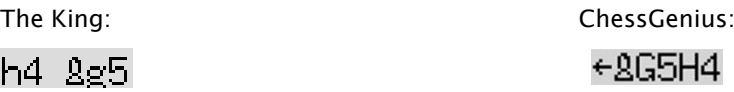

El alfil blanco tiene que retirarse de h4 hacia g5.

También podrá retirar un movimiento sobre el tablero de modo sencillo, sin accionar previamente la tecla.

#### 3.5.2 Cancelar una secuencia de movimientos

Después de retirar un movimiento, también puede cancelar los movimientos anteriores. Para ello puede repetir el procedimiento anterior varias veces.

#### 3.5.3 Repetir movimientos

Puede repetir un movimiento que ha cancelado pulsando la tecla de la flecha  $\mathsf{G}$  y moviendo la pieza en el tablero, tal y como se indica mediante los LED y la pantalla.

Para volver a reproducir una secuencia de movimientos completa, puede repetir el mismo procedimiento que para ejecutar cada movimiento individual. También puede pulsar varias veces  $\mathsf{G}_{\mathsf{v}}$  y luego crear la posición correspondiente sobre el tablero.

Después de cancelar o repetir movimientos, puede continuar con la partida en cualquier momento desde la posición actual del tablero de ajedrez. Realice su movimiento de manera normal o seleccione el comando de menú "MOVIMIENTO", para que el ordenador juegue a continuación; Usted continuará jugando con el color opuesto.

#### 3.6 Resultado de la partida

El ordenador indica el final de la partida emitiendo tres señales acústicas y el resultado se muestra en la pantalla:

- Mate: Jaque mate
- Empate: Empate
- Tablas3x: Tablas debido a la tercera repetición de la misma posición
- Tablas50: Regla de los 50 movimientos
	- Tablas: No hay material suficiente disponible (ninguna parte puede lograr un jaque mate) Demasiado largo: La partida ya no se puede continuar más, porque se ha sobrepasado la capacidad máxima de memoria (máximo: 256 movimientos para cada parte).

Si el ordenador mantiene su posición sin esperanzas, puede ofrecer su retirada de la partida. En el siguiente ejemplo piensa que tiene una desventaja que corresponde a los peones -5,73:

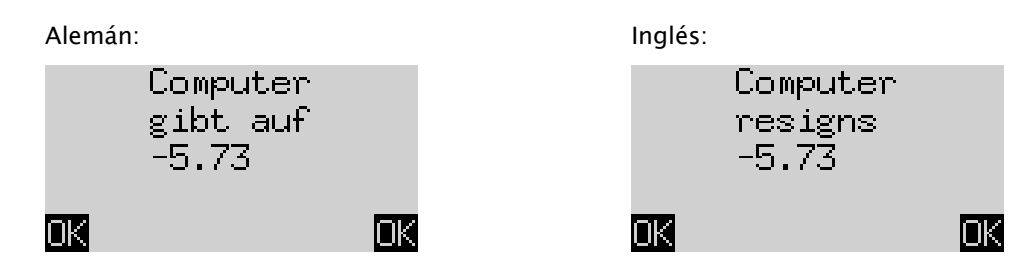

O si el ordenador piensa que la posición va a acabar en tablas, verá lo siguiente:

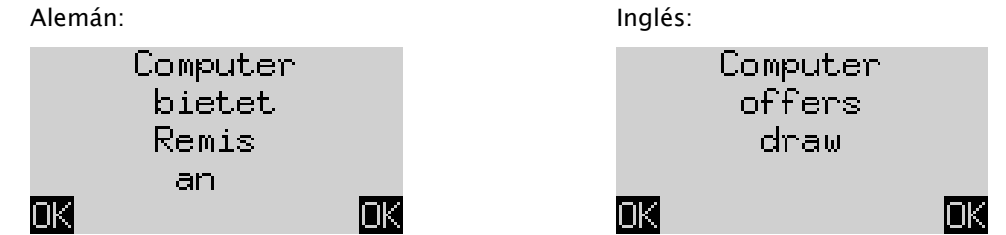

En ambos casos puede continuar la partida después de pulsar una tecla VERDE o ROJA, o, si quiere, pulse NEW para empezar una nueva partida.

# 3.7 Guardar partidas

La memoria del ordenador contiene 9 posiciones de memoria en la que se pueden guardar sus partidas. Una partida guardada se puede cargar más adelante, de forma que puede continuarla o terminar  $\mathcal{L}_{\bullet}$ movimientos, etc.

Para utilizar esta función, seleccione en el menú del elemento King la opción "Guardar partidas" en el menú CheesGenius, la función "SICH.". La pantalla indica entonces p. ej. lo siguiente:

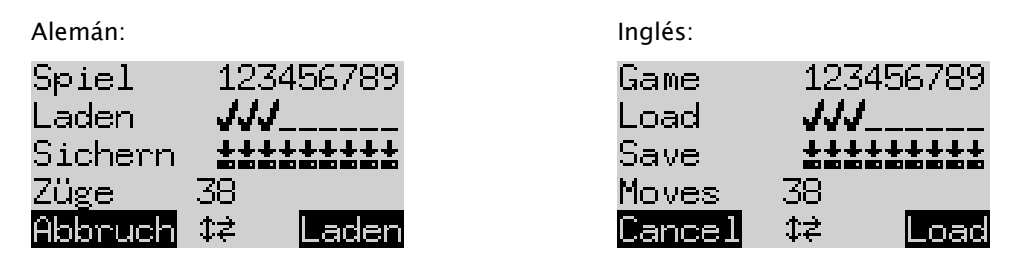

El cursor parpadeante ( ▋) se puede mover hacia la derecha izquierda y de una fila a otra con las teclas de dirección (⇔⇔û↓).

En el ejemplo mencionado las posiciones de memoria 1-3 están ocupadas mientras que las 4-9 están libres. La partida en la posición de memoria número 1 dura 38 movimientos.

Puede guardar la partida actual de la siguiente manera: Mueva el cursor a la línea "*Guardar"*, llévelo a la posición en la que ha de guardarse la partida y pulse la tecla VERDE. Así se borra la partida (en caso de que ya estuviera ocupada) que antes estaba guardada en esta posición de la memoria.

Puede borrar una posición de la memoria ocupada de la siguiente manera: Guarde en esta posición de la memoria sólo la posición básica si todavía no se ha realizado ningún movimiento.

Puede cargar una partida de la siguiente manera: Mueva el cursor a la línea "Cargar", llévelo hasta la posición de memoria que desee y pulse VERDE.

Para volver al menú sin guardar ni cargar, pulse ROJO.

Aviso: Ambos programas de ajedrez comparten juntos la memoria del juego. Por ejemplo, puede cargar partidas que ha jugado y guardado con The King con el CheesGenius engine y viceversa.

# 4 Eliminación

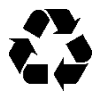

Elimine los materiales de embalaje de forma respetuosa con el medio ambiente en los contenedores dispuestos para ello.

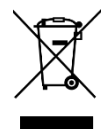

Según la directiva de la CE 2012/19/UE, el dispositivo debe eliminarse adecuadamente al final de su vida útil. Por lo que se reciclarán los materiales del dispositivo, evitando perjudicar al medio ambiente. Si desea más información, diríjase a la empresa de gestión de residuos local o a su municipalidad.

# 5 Garantía, servicio y contacto con el fabricante

Para Alemania/Austria/Suiza:

Póngase en contacto con nuestra equipo de servicio en Alemania, por teléfono +49 (0) 2773 7441 222 o por correo electrónico [support@millennium2000.de.](mailto:support@millennium2000.de)

En el caso de que usted haya comprado el producto en otros países que no sean Alemania, Austria o Suiza y necesite servicio técnico, diríjase por favor al distribuidor al que ha comprado el producto.

Envíenos todas las demás preguntas u observaciones por correo electrónico a [support@millennium2000.de.](mailto:support@millennium2000.de)

# 6 Especificaciones técnicas

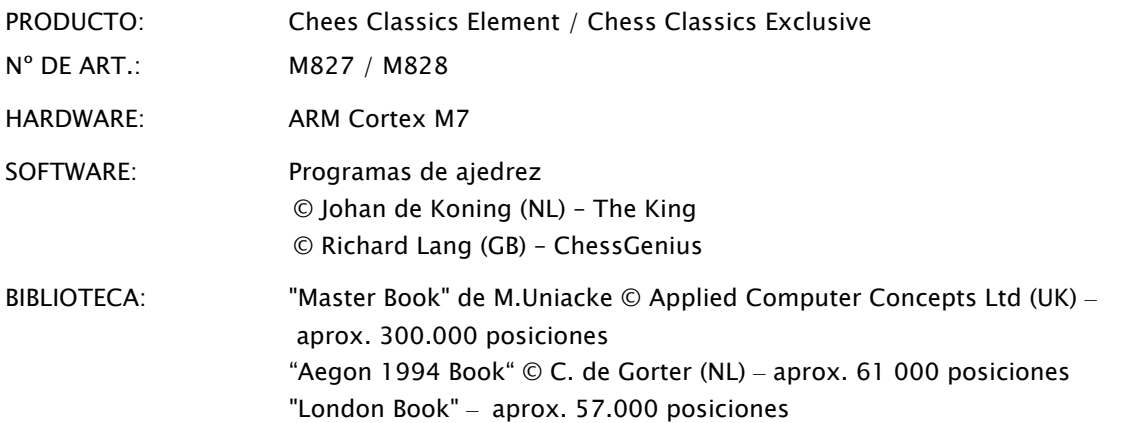

AVISO: Este producto no está protegido contra la influencia de la carga electrostática, de una elevada radiación electromagnética o de otras interferencias eléctricas ya que un fallo de funcionamiento no es crítico bajo estas condiciones.

Todas las especificaciones, especialmente las relacionadas con desarrollos técnicos, están sujetas expresamente a modificaciones y errores.

Este manual de instrucciones se ha redactado cuidadosamente y se ha comprobado la exactitud de su contenido. Si en contra de lo esperado hubiera errores, no se puede derivar de los mismos ningún motivo de reclamación sobre el dispositivo. Queda prohibida la reproducción de este manual, incluso parcialmente, sin el consentimiento previo por escrito.

Desarrollo e importación por MILLENNIUM 2000 GmbH Heisenbergbogen 1

85609 Aschheim, Alemania www.computerchess.com

Derechos de autor © 2021, MILLENNIUM 2000 GmbH, Aschheim, Alemania

# 7 Informaciones complementarias

Encontrará las instrucciones de uso detalladas de los motores que se aplican en nuestra página Web en la sección de descargas:

Para el motor ChessGenius:<https://computerchess.com/downloads/#M820>

Para el motor The King:<https://computerchess.com/downloads/#M823>

Indicaciones sobre el programa The King: Aquí encontrará 2 manuales, uno de ellos para el menú confort y el otro para el menú de expertos.

En el modo de confort, The king trabaja con una facilidad máxima para el usuario, ofrece p. ej. niveles de juego que se adaptan automáticamente a su dificultad de juego y un sistema de menús fácil de manejar.

En el modo para expertos puede acceder y recurrir a todo el ámbito de funciones y a la dificultad de juego plena del programa King, e incluso regular los parámetros del motor. El sistema de menús en el modo para expertos es similar al motor ChessGenius.